### Click one of the buttons below to see how your PC and Voyetra software can make beautiful music together

 
 Music Fun & Learning
 Multimedia
 Recording & Composing
 Order
 About

 Utilities
 Composing
 Information
 Voyetra

# **Music Fun & Learning**

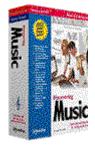

Discovering <u>Music</u>™ 'Create, learn and

Create, learn and have fun in the exciting world of music."

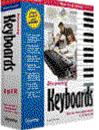

Discovering Keyboards

"Explore the world of musical keyboards as you learn to play."

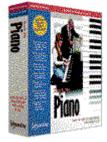

# <u>Teach Me Piano</u>™

"Learn keyboard techniques with your own private music teacher."

### Click one of the buttons below to see how your PC and Voyetra software can make beautiful music together!

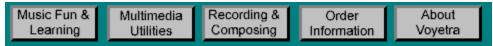

# **Multimedia Utilities**

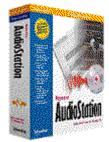

AudioStation ™ "Audio control center for multimedia PCs."

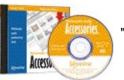

### Multimedia Audio Accessories™

"Audio utilities to harness the features of your multimedia PC."

### Click one of the buttons below to see how your PC and Voyetra software can make beautiful music together!

| Music Fun & | Multimedia | Recording & | Order       | About   |
|-------------|------------|-------------|-------------|---------|
| Learning    | Utilities  | Composing   | Information | Voyetra |

# **Recording & Composing**

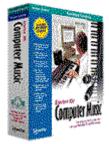

## <u>Computer Music Starter Kit</u>™

"Everything you need to make music with your multimedia PC and MIDI keyboard."

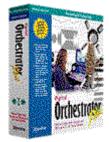

### Digital Orchestrator Plus™

"Create dynamic multitrack productions by combining MIDI and digital audio."

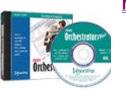

### <u>MIDI Orchestrator</u> <u>Plus</u>™

"Create dynamic multitrack MIDI music productions and print music scores."

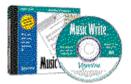

# MusicWrite ™ "Write and

print music on your PC!"

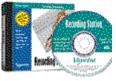

### Recording <u>Station</u>™

"Record professional-sounding songs on your PC!"

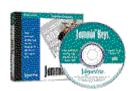

# <u>Jammin' Keys</u>™

"Create professional-sounding songs — regardless of your musical skills! "

# <u>Digital Sound</u> <u>Gallery™ Volume 1</u>

"Enhance your multimedia projects and

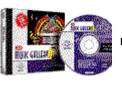

### <u>MIDI</u> <u>Music Gallery</u>™

"Enhance your multimedia projects and musical creativity with this versatile MIDI music library."

Digital Sound Gallery™ Volume <u>2</u> Requires Digital

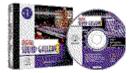

music compositions with these versatile digital sound libraries."

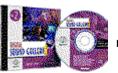

#### Orchestrator Plus™

"Enhance your multimedia projects and music compositions with these versatile digital sound libraries."

### **Ordering Information**

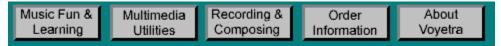

Here's how to get in touch with Voyetra Technologies to learn more about our great products!

### By phone:

| Inside the U.S.A.  | 1.800.233.9377 |
|--------------------|----------------|
| Outside the U.S.A. | 914.966.0600   |

Or visit our web site:

http://www.voyetra.com

Voyetra Technologies • 5 Odell Plaza • Yonkers • NY 10701-1406 • USA Phone (inside the U.S.A.) 1.800.233.9377 Phone (outside the U.S.A.) 914.966.0600 Fax: 914.966.1102 BBS: 914.966.1216 CompuServe® e-mail: 76702.2037 (Go Voyetra) America Online® Keyword: Voyetra Internet: info@voyetra.com World Wide Web: http://www.voyetra.com

### Discovering Music™

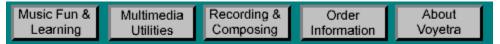

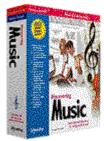

Discovering Music provides an intriguing educational environment for exploring the world of music with a multimedia PC. Unlike "encyclopedia-style" CDs that are often no more than books displayed on the screen, Discovering Music brings music to life with a unique combination of creative tools. Its interactive learning environment encourages you to create your own music as you acquire fundamental musical skills.

Discovering Music is fun, easy to use, requires no musical background and works with or without an external MIDI keyboard.

- Take a fascinating tour through musical history.
- Learn the basic concepts that form the foundation of music.
- Create printed musical scores complete with lyrics.
- Experience the excitement of performing and arranging original songs.
- Hear dynamic symphonic performances of the world's greatest music.
- Use with or without a MIDI keyboard.
- Requires no musical background.

Click on the titles to learn more about the five modules in Discovering Music:

- <u>Music Conservatory</u><sup>™</sup> Explore the history of music, music theory and musical concepts in an exciting interactive environment with more than 60 high-quality symphonic recordings and 50 video clips. Includes a Glossary of musical terms and a survey of orchestral instruments.
- <u>Jammin</u>' <u>Keys</u><sup>™</sup>— Create MIDI music and sound like a pro! Choose from 128 General MIDI instruments and pick a style of music. A virtual five-part band does the rest, adding exciting backups and riffs to your lead. Save your music with the built-in recorder.
- <u>Recording Station</u><sup>™</sup> Turn your multimedia PC into a desktop recording studio with two digital audio tracks and 10 MIDI tracks. Start with one of the sample MIDI files or play your own melody. Then overdub, mix, modify and add harmony, vocals or acoustic instruments to complete your arrangement. Includes more than 50 MIDI files to get you started.
- <u>Music Write</u><sup>™</sup> Put your new knowledge of music to work as you create your own songs and print out sheet music on any Windows®-compatible printer. You can move notes, change them, combine them to create chords and even add lyrics.
- <u>SoundCheck</u><sup>™</sup> A helpful, multimedia diagnostic utility.

### **System Requirements**

- IBM®-PC or compatible computer running Windows®-3.1 or 95
- 486DX2/66 MHz or higher
- 4 MB RAM minimum (8 MB recommended)
- 6 MB of hard disk space
- 640 x 480, 256-color display
- Double-speed or faster CD-ROM drive
- Windows®-compatible sound card with digital audio and MIDI synthesizer

#### ADDITIONAL RECOMMENDATIONS

- MIDI-compatible musical keyboard connected to your PC for recording MIDI
- Microphone or line-level sound source for recording digital audio

### Jammin' Keys™

| Music Fun & | Multimedia | Recording & | Order       | About   |
|-------------|------------|-------------|-------------|---------|
| Learning    | Utilities  | Composing   | Information | Voyetra |

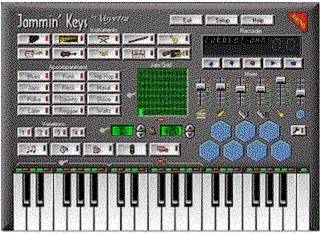

- Create MIDI music and sound like a pro from your very first note.
- Choose your lead from 128 General MIDI instruments and pick a musical style.
- A virtual five-part band adds exciting backups and riffs to your lead.
- Save your music with the built-in recorder.

## Music Conservatory™

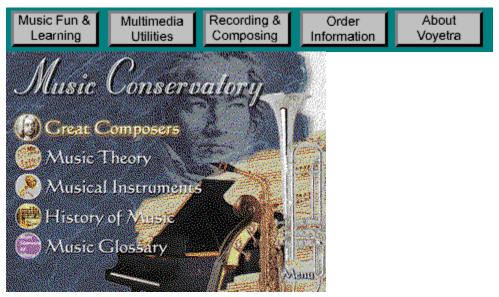

The Music Conservatory consists of five separate sections. Click the titles to learn more:

- Great Composers
- <u>Music Theory</u>
- <u>Musical Instruments</u>
- <u>Music Glossary</u>
- History of Music

### **Great Composers**

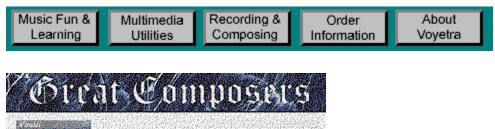

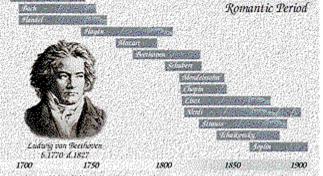

V4: M4: Glossary Theory Instruments History Menu

Learn about the lives and genius of the world's greatest composers and hear dynamic symphonic performances of their works.

#### **Music Theory** Music Fun & Multimedia Recording & Order About Learning Utilities Composing Voyetra Information Nature of Sound Tonality Hormony & Notation Texture Harmony Melody 0.446Rhythm Form & Style Glossary History Composers Instruments Menu

Take a self-paced music theory course and learn the concepts that form the foundation of music — including Nature of Sound, Melody, Harmony, Tonality, Notation, Rhythm, and Harmony and Texture.

### **Musical Instruments**

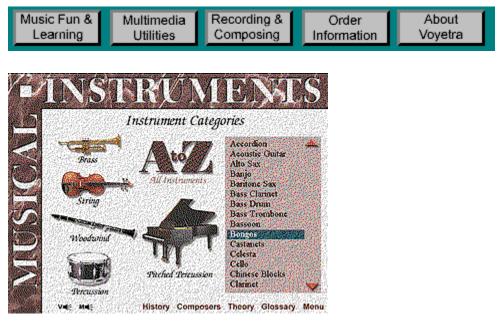

Hear the expressive beauty of more than 75 of the world's most popular musical instruments, complete with video demonstrations and narrated profiles.

### **Music Glossary**

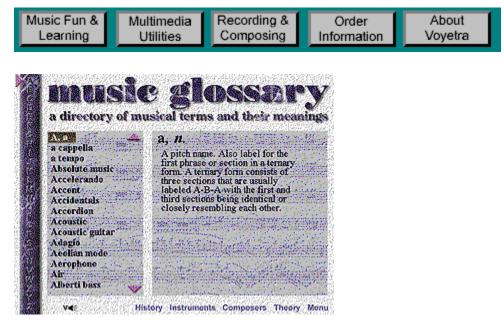

Hear the pronunciations and definitions of more than 250 musical terms — many with illustrations and examples.

### **History of Music**

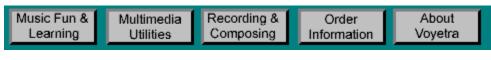

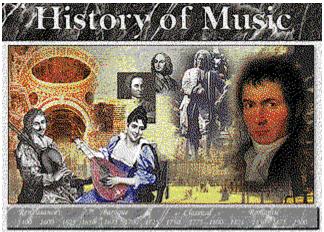

Glossary Theory Instruments Composers Menu

Navigate a timeline to view various eras in musical history, with full-color illustrations, descriptive text, background music from each era and hypertext links for word definitions.

## **Recording Station™**

| Music Fun & | Multimedia | Recording & | Order       | About   |
|-------------|------------|-------------|-------------|---------|
| Learning    | Utilities  | Composing   | Information | Voyetra |

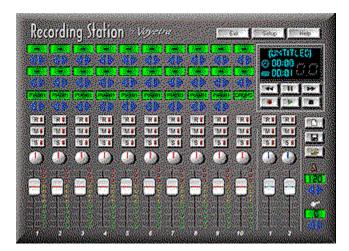

- Turn your multimedia PC into a desktop recording studio.
- Compose music with 2 digital audio tracks and 10 MIDI tracks.
- Record your own melody or start with one of the sample MIDI files included.
- Overdub, mix, modify and add harmony, vocals or acoustic instruments to complete your arrangement.
- Includes more than 50 MIDI files to get you started.

### Music Write™

| Learning Utilities Composing Information Voyetra | Music Fun &<br>Learning |  | Recording &<br>Composing |  | About<br>Voyetra |
|--------------------------------------------------|-------------------------|--|--------------------------|--|------------------|
|--------------------------------------------------|-------------------------|--|--------------------------|--|------------------|

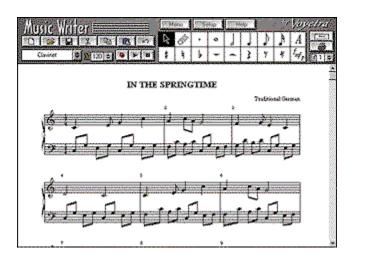

- Put your new knowledge of music to work as you create your own songs.
- Enter notes easily with the mouse. Change them freely and combine them to create chords.
- Add lyrics to your scores.
- Print sheet music on any Windows®-c ompatible printer.

### SoundCheck™

| Music Fun & | Multimedia | Recording & | Order       | About   |
|-------------|------------|-------------|-------------|---------|
| Learning    | Utilities  | Composing   | Information | Voyetra |

# Multimedia Diagnostic Utility

|                                                               | : ENSONIQ Soundso<br>: undeep65.dvr 7510                                                                                                    |                                                                          | ¥2                                       | ٦Г   | Test Output                                                                        | 4                                  | 100            | 1                            |
|---------------------------------------------------------------|----------------------------------------------------------------------------------------------------|--------------------------------------------------------------------------|------------------------------------------|------|------------------------------------------------------------------------------------|------------------------------------|----------------|------------------------------|
|                                                               | Soundicape Playbo<br>Soundicape Playbo                                                                                                    | KR.6534)                                                                 | (outpu)<br>Soutpu)                       |      | Sargen                                                                             |                                    | Sound M        | 1400m 444                    |
| Status                                                        | Driver 087                                                                                                    | KK (890)                                                                 | 100400                                   | ' IB | Suggestion:                                                                        |                                    |                |                              |
| File<br>Dovice                                                | <ul> <li>Markish Sound M;</li> <li>mason dry (21872)</li> <li>Menosoft Sound M;</li> <li>Dover (07)</li> </ul>                                                                                                    | 2/11/95 4:50                                                             | n<br>Josepu                              | - 19 | hess test built<br>I you don't hes<br>settings and/or                              | s arything                         |                |                              |
| in Club                                                       | vers: s                                                                                                    |                                                                          |                                          |      |                                                                                    |                                    |                |                              |
|                                                               |                                                                                                    |                                                                          |                                          |      |                                                                                    |                                    |                |                              |
| File                                                          | ENSONIO Soundo<br>Indicapiti div. 7510<br>Soundocape MIDI<br>Soundocape MIDI O<br>Coundocape MIDI O                                                                                                    | А́ 8/24/95 12/<br>(jeth.(200)<br>5/2((200)                               | (output)<br>(output)                     |      | Test Output                                                                        |                                    | Test b<br>MDIM |                              |
| Fils<br>Dovice                                                | : Indecp05.dvr 7510<br>: Soundtcape MIDE5                                                                                                    | А́ 8/24/95 12/<br>(jeth.(200)<br>5/2((200)                               | (output)                                 |      | Suggestion:<br>New test buts                                                       | no to text 1                       | MDI M          | NOW DAT                      |
| File<br>Device<br>Statue<br>Driver<br>File<br>Device          | <ul> <li>Inditp35 dw 7510</li> <li>Soundicape MOHS</li> <li>Soundicape MOH</li> <li>Soundicape MOH</li> <li>Diver 0KI</li> <li>MOH Mapper</li> <li>Indicape dw 45316</li> <li>MOH Mapper</li> </ul>                                                                  | 4 8/24/95 12/<br>(prds (330)<br>5xt (330)<br>h (330)                     | (ouput)<br>(ouput)<br>(ouput)<br>(input) |      | Suggestion:                                                                        | we to test if                      | MDI M          | NOW S                        |
| File<br>Device<br>Statue<br>Driver<br>File<br>Device          | <ul> <li>Indep95 dw 7510</li> <li>Soundicage M010</li> <li>Soundicage M010</li> <li>Soundicage M010</li> <li>Soundicage M011</li> <li>Driver 0KI</li> <li>M011 Magain<br/>midmage dw 35806</li> <li>M011 Magain</li> <li>M011 Magain</li> <li>M011 Magain</li> </ul> | 4 8/24/95 12/<br>(prds (330)<br>5xt (330)<br>h (330)                     | (oulput)<br>(oulput)<br>(rout)<br>(rout) |      | Suggestion:<br>Repoted but<br>Lyou don't her                                       | yne ito teal i<br>y arything<br>it | MDI M.         | nd Dulput<br>noiser tettings |
| File<br>Device<br>Status<br>Driver<br>File<br>Device<br>D Aud | : mdacp95 dw 7511<br>Soundrospe MDH 3<br>Soundrospe MDH 3<br>Soundrospe MDH 3<br>Soundrospe MDH 3<br>Diree DH<br>1601 Mapper<br>1601 Mapper<br>1601 Mapper<br>1601 Mapper<br>1601 Mapper<br>1601 Mapper<br>1601 Mapper                                               | A 8/24/35 12(<br>jp:th (330)<br>0.2(330)<br>n(330)<br>7/11/35 4 50;<br>2 | (oulput)<br>(oulput)<br>(rout)<br>(rout) |      | Configuration<br>Suggestion<br>Persistent Butto<br>Type don't ten<br>and/or speake | ve to test i<br>s anything<br>to   | MDI M          | NOW S                        |

You'll appreciate the way SoundCheck helps track down puzzling multimedia problems — on your own or with help from customer support technicians.

- Examine the status of MIDI, .WAV and CD drivers.
- Run informative tests and log the results for troubleshooting.

### About Voyetra Technologies

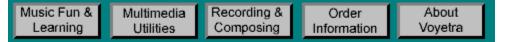

Since 1975, Voyetra has been in the forefront of music technology. Our software is found on nearly every multimedia PC sold. Voyetra provides custom engineering services to the most prestigious companies in the industry. And Voyetra continues to develop programs and multimedia titles for consumers at every level — from novice to pro.

Our flagship program, <u>AudioStation</u>, e an integrated collection of utilities which makes it easy to operate everything a multimedia PC has to offer — MIDI, digital audio and CD audio.

<u>MIDI Orchestrator Plus</u><sup>™</sup> turns a multimedia PC into a complete, desktop MIDI recording studio. <u>Digital</u> <u>Orchestrator Plus</u><sup>™</sup> breaks new ground by combining a MIDI sequencer with advanced digital audio capabilities.

<u>MIDI Music Gallery</u>,<sup>™</sup> <u>Digital Sound Gallery</u><sup>™</sup> <u>Volume 1</u> and <u>Digital Sound Gallery</u><sup>™</sup> <u>Volume 2</u> are CD-ROM collections of high-quality sound files which can be used in musical compositions, presentations and other multimedia projects.

With new CD titles like <u>Discovering Keyboards</u><sup>™</sup> and <u>Discovering Music</u>,<sup>™</sup> Voyetra is branching into multimedia "edutainment." These interactive CDs bring the history, theory and techniques of music to life and help users put their knowledge to work on original multimedia projects.

Begin realizing the full potential of your multimedia computer by looking through this online catalog. We're certain our products will excite you! You'll see why our commitment to quality and innovation has earned us a worldwide reputation as "The Multimedia Sound Specialists."

To place an order — or for additional information on any of our products — give us a call at 1-800-233-9377. (Outside the United States phone 914-966-0600.)

Copyright © 1996 Voyetra Technologies. All Rights Reserved.

The Voyetra logo and the following titles are trademarks of Voyetra Technologies: Audio Calendar, AudioView, Composer's Toolkit, Computer Music Starter Kit, Digital Orchestrator Plus, Digital Sound Gallery, Discovering Keyboards, Discovering Music, ImageStation, Jam Grid, Jammin' Keys, Level Controller, MIDI Music Gallery, MIDI Orchestrator, MIDI Orchestrator Plus, MIDI Screen Saver, Multimedia Audio Accessories, Music Conservatory, Music Write, Recording Station, Say It!, Sequencer Plus, Sound Events, SoundScript, SoundCheck, Teach Me Piano, VideoStation, VoiceNet. Voyetra and AudioStation are registered trademarks.

Animator, 3-D Studio and Animator Pro are trademarks of Autodesk. Netware is a trademark of Novell Corporation. Windows is a registered trademark of Microsoft Corporation.

All other trademarks are the property of their respective companies and are hereby acknowledged.

In the interest of continually improving the quality of our products, all specifications and appearances are subject to change without notice.

### Digital Orchestrator Plus™

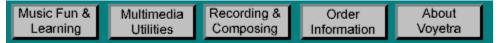

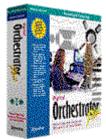

Digital Orchestrator Plus makes professional desktop music production easy and affordable. This combination of powerful MIDI sequencing and direct-to-disk digital audio recording lets you combine MIDI synthesis with vocals, acoustic instruments, sound effects and realworld sounds. The program also includes digital sound effects processing that would cost hundreds of dollars to create with conventional hardware.

The intuitive drag-and-drop user interface displays MIDI and digital audio tracks side-by-side. Using familiar Windows® commands, you can record, zoom, edit, move, mix or copy MIDI and digital audio tracks with equal ease.

With its professional features, ease of use and seamless integration of MIDI and digital audio, Digital Orchestrator Plus opens the door to new levels of musical creativity and freedom. You'll get more done in less time — and you'll have a whole lot of fun along the way!

- Turn your PC into a multitrack hard disk recording system.
- Create dynamic music using more than 1,000 tracks of MIDI and digital audio data.
- Process multiple tracks of digital audio with reverb, echo, flanging and other dramatic effects.
- Print music from any MIDI file.
- Includes a wide variety of digital audio samples, MIDI music files, drum tracks, and demos.
- On-screen video tutorials help you get started quickly.

Click on the titles to learn more about Digital Orchestrator Plus:

- <u>MIDI Mixer</u>
- MIDI and Digital Audio Track Editor
- MIDI Piano Roll Editor
- MIDI Event Editor
- Digital Audio Editor
- Digital Audio Effects Processors
- <u>Music Notation</u>
- <u>SoundCheck</u><sup>™</sup> (multimedia diagnostic utility)

A full array of features at an affordable price make this the perfect partner for PCs equipped with wavetable synthesis, 16-bit digital audio and/or external MIDI synthesizers.

Step up to the new standard and find out how exciting, easy and affordable professional music production can be!

- IBM®-PC or compatible computer running Windows®-3.1 or 95
- 486 DX2/66 or higher 8 MB RAM
- Minimum 10 MB of hard disk space
- Sound card with digital audio record/playback and MIDI synthesizer (or MIDI interface with external MIDI synthesizer)
- Microphone or line-level sound source for recording digital audio
- Program available on CD-ROM and 3.5" diskettes Additional companion files on CD-ROM only

### MIDI Orchestrator Plus™

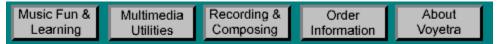

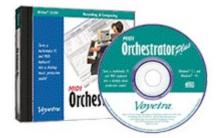

MIDI Orchestrator Plus turns a multimedia PC into a complete desktop MIDI recording studio. Create multitrack MIDI recordings of your own music or modify pre-recorded MIDI songs. Convenience features include Quick Keys to switch instantly between different views of the song, multiple-level Undo/Redo on all editing operations and an easily accessible Notepad for adding descriptive text to the song file.

Work at your own pace. Compose songs step-by-step by entering notes with a mouse or MIDI keyboard. Then edit every detail on the PC screen. You can even print out sheet music for yourself and others to enjoy!

Whether you're a beginner or an accomplished musician — even if you can't read a note — with MIDI Orchestrator Plus you'll be able to compose and play professional-sounding music right from the start!

- Turn your PC into a multitrack MIDI music workstation.
- Create dynamic music using more than 1,000 tracks of MIDI data.
- Print music from any MIDI file on treble clef, bass clef or grand staff.
- Includes a wide variety MIDI music files, drum tracks, video demos and more!

Click on the titles to learn more about the modules in MIDI Orchestrator Plus:

- <u>MIDI Mixer</u>
- MIDI Track Editor
- MIDI Piano Roll Editor
- MIDI Event Editor
- <u>Music Notation</u>
- <u>SoundCheck</u><sup>™</sup> (multimedia diagnostic utility)

MIDI Orchestrator Plus is a powerful — yet inexpensive — tool that lets you easily create music on your multimedia PC.

For a full library of compatible music files, see <u>MIDI Music Gallery</u>.

- IBM®-PC or compatible computer running Windows®-3.1 or 95
- 486DX2/66 MHz or higher 8 MB RAM
- 6 MB hard disk space
- 640 x 480, 256-color display
- Double-speed or faster CD-ROM drive
- 16-bit Windows®-compatible sound card
- MIDI-compatible musical keyboard with PC interface

### MIDI Music Gallery™

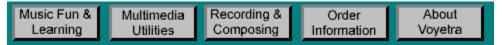

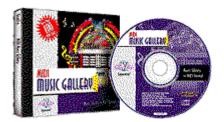

MIDI Music Gallery is a music lover's dream! This impressive collection of music files transforms your multimedia PC into a personal orchestra with an almost endless repertoire.

You don't need any musical ability to enjoy MIDI Music Gallery. Use the songs just as they are to learn about musical styles and eras, to create multimedia presentations, to liven up parties and sing-alongs — or just listen and enjoy them as you work on your PC.

If you're an accomplished musician, the library will speed your work by providing finished material to use as a starting point for your own compositions. Use your MIDI sequencer to alter instruments, tempos and notes, or even add your own parts.

For novice or pro, there's no better way to tap the MIDI musical power in your multimedia PC.

- A convenient and versatile MIDI library for any computer music application.
- Saves time and money by providing easy access to a wide variety of musical styles.
- Excellent music companion for <u>Digital Orchestrator Plus</u>,<sup>™</sup> <u>MIDI Orchestrator Plus</u>,<sup>™</sup> <u>Discovering Music</u><sup>™</sup> and <u>Discovering Keyboards</u>.<sup>™</sup>
- <u>Gallery Guide</u><sup>™</sup> makes it easy to locate, audition and manage songs.

MIDI Music Gallery contains a variety of styles to suit every taste or musical application, including:

#### **Classical Music**

Sugar Plum Fairies; Tchaikovsky / Fugue #1; Bach / Invention #2; Bach / Invention #3; Bach / Prelude #3; Bach / Minuet in G; Bach / Minuet #1; Bach / Moonlight Sonata; Beethoven / Ode to Joy; Beethoven / Minute Waltz; Chopin / Polonaise; Chopin / Sonatina C; Clementi / Au Clair de la Lune; Debussy / Anitra's Dance; Grieg / Toccatina; Kabalevsky / Blue Danube Waltz; Strauss / Nutcracker Suite; Tchaikovsky / Skater's Waltz; Waldteufel / William Tell Overture; Rossini / Rondeau; Mouret / Canon in D; Pachelbel / Hallelujah Chorus; Handel / Allelujah; Mozart / Sonata #3; Mozart / Invention #8; Bach / Minuet #2; Bach / Prelude in F; Bach / Romeo & Juliet; Tchaikovsky / Prelude in C; Bach / Jesu, Joy of Man's Desiring; Bach / Invention #1; Bach

#### Festival Music

Funeral March; Chopin / Trumpet Voluntary in D; Clarke / Funeral March of a Marionette; C. Gounod / Royal Fireworks Music (3 Movements); Handel / Water Music Suite; Handel / Wedding March; Mendelssohn / Promenade; Moussorgsky / Can Can; J. Offenbach / Trumpet Tune in D; Purcell / Semper Fidelis March; Sousa / Washington Post; Sousa / Light Cavalry Overture; von Suppe / 1812 Overture; Tchaikovsky / Reveille; Traditional / Taps; Traditional / Bridal Chorus; Wagner / Hail to the Chief; Sanderson / March Militaire; Schubert

#### Piano Music

Eccosaise; Bach / Minuet in G; Bach / Solfegietto; C.P.E. Bach / Fur Elise; Beethoven / Hungarian Dance; Brahms / Ballade; Burgmuller / Prelude Opus 28, No. 4; Chopin / Sonatina Opus 36, No. 3; Clementi / The Spinning Song; Elmenreich / Hungarian Rhapsody No. 2; Liszt / Allegro in B-flat;

Mozart / Polonaise; Mozart / Turkish Rondo; Mozart / Moment Musicale; Schubert / Waltz in B-flat; Schubert / Of Foreign Lands and People; Schumann / The Merry Farmer; Schumann / The Wild Horseman; Schumann / Piano Concerto No. 1; Tchaikovsky / Sonatina in G; Beethoven / Greensleeves; Traditional

#### Children's Songs

Brahms Lullaby / Chopsticks / Comin' Round the Mountain / Farmer in the Dell / Flying Trapeze / Hush Little Baby / Little Brown Jug / London Bridge / Old Gray Mare / Polly Wolly Doodle / Pop Goes the Weasel / Row, Row, Row Your Boat / Skip to My Lou / Susanna / This Old Man / Three Blind Mice / Twinkle Little Star / Blow the Man Down / Old MacDonald Had a Farm

#### International Favorites

Alouette / Cielito Lindo / Clarinet Polka / Frère Jacques / Havah Nagilah / La Cucaracha / Loch Lomond / Mexican Hat Dance / O Sole Mio / Santa Lucia / Too Fat Polka / Wearing of the Green / Irish Rose

#### **Religious Themes**

Amazing Grace / Ave Maria / Got the Whole World in His Hands / Joshua Fought the Battle of Jerico / The Love of God / Ol' Time Religion / Rock of Ages / Low, Sweet Chariot / There is a Balm in Gilead / What a Friend We Have in Jesus / What Child Is This? / Go Tell It on the Mountain

#### Holiday Cheer

Auld Lang Syne / Away in a Manger / First Noel / Herald Angels Sing / It Came Upon a Midnight Clear / Jingle Bells / Joy to the World / Little Town of Bethlehem / Oh, Chanukah / Silent Night / We Wish You a Merry Christmas / God Rest Ye Merry Gentlemen / Nutcracker Suite; Tchaikovsky

#### Sing-Along Favorites

Bill Bailey / Camptown Races / Goodnight Ladies / Hello My Baby / Home on the Range / House of the Rising Sun / Let Me Call You Sweetheart / My Bonnie Lies over the Ocean / My Darlin' Clementine / On Top of Old Smokey / Over the River and Thru the Woods / Saints Go Marching In / Strolling Through the Park / Sweet Adeline / Turkey in the Straw / When Irish Eyes Are Smiling / Working on the Railroad

#### **Patriotic Themes**

America the Beautiful / Anchors Aweigh / Battle Hymn of the Republic / Caissons Go Rolling Along / Columbia / Dixie / Johnny Comes Marching Home / Marines' Hymn / Stars and Stripes Forever / Star Spangled Banner / Yankee Doodle / Yellow Rose of Texas / America

#### Scott Joplin Ragtime

The Cascades / The Chrysanthemum / The Easy Winners / Elite Syncopations / The Entertainer / Gladiolus Rag / The Magnetic Rag / Solace / Stoptime Rag / Scott Joplin's New Rag / Palmleaf / Paragon / Peacherine /Pineapple / The Strenuous Life / Sugar Cane / Weeping Willow / Maple Leaf Rag / Ragtime Dance / The Original Rags

#### **Symphonies**

Air on the G String; Bach / 5th Symphony, Beethoven / Piano Concerto #1; Beethoven / Symphony #1, 4th Movement; Brahms / Nocturne in E Flat; Chopin / Le Petit Negre; Debussy / Humoresque; Dvorak / Sonata in D Major; Haydn / Eine Kleine Nachtmusik; Mozart / Sonata #9; Mozart / Concerto #3; Prokofiev / Scheherazade; Rimsky-Korsakov / Song of India; Rimsky-Korsakov / Ave Maria Theme, Schubert / Unfinished Symphony; Schubert / Traumerel; Schumann / Emperor Waltz, Strauss / Sleeping Beauty Waltz; Tchaikovsky / Scene from Swan Lake; Tchaikovsky / Gavotte; Bach

#### Opera

Overture from Carmen; Bizet / Entr'Acte from Carmen; Bizet / Chorus of the Street Boys; Bizet / Gypsy Dance; Bizet / Song; Bizet / Habanera; Bizet / The Toreador Song; Bizet / M'Appari Tutt'Amor; Flotow / Finch'han Dal Vino; Mozart / Non So Piu Cosa Son, Cosa Faccio; Mozart / La ci Darem la Mano; Mozart / Overture from The Magic Flute; Mozart / Overture from The Marriage of Figaro; Mozart / Aria from The Magic Flute; Mozart / Musetta's Waltz; Puccini / Overture from The Barber of Seville; Rossini / II Barbiere di Siviglia; Rossini / Rigoletto / Duet; Verdi / La Donna e' Mobile; Verdi / Non Piu Andrai; Mozart / Grand March; Verdi

#### **Production Music**

More than 30 selections for promo spots, background music, and multimedia productions.

Action Themes / Ballads / Blues / Comical / Country / Fifties Rock / Funk / Image / Jazz / Mood Themes / Reggae / Techno Pop

#### **Drum Tracks**

50 commonly used drum tracks — not simple four beat patterns, but professional arrangements complete with "fills and licks." Avoid wasting creative time "banging in" drum parts. Styles include:

Ballad / Bossa Nova / Country / Disco / Funk / Jazz / Heavy Rock / Mambo / Merengue / Pop / Reggae / Rhumba / Rock / Samba / Shuffle / Techno Pop / Waltz

#### Signature Styles

The Signatures Edition captures the moods and sonic signatures of each of these eras:

The '50s: (10 songs) — Signature songs that capture the era's ballads, do-wops, and dance tunes.

The '60s: (7 songs) — A cross-section from the California style to the psychedelic subculture.

Liverpool: (20 songs) — The Golden Age of British Rock in rock tunes, ballads and standards.

The '70s: (7 songs) — The disco and dance era lives again.

The **'80s:** (7 songs) — Synthesizers and robotic rhythms bring back the realm of '80s dance, pop and ballads.

**Motor City Sounds:** (17 songs) — The soulful, fun, funky and dance oriented styles of the Motor City in the late '50s and '60s.

**Big Bands:** (6 songs) — Big band swing, be-bop, swing tunes and sentimental love themes.

**Country:** (8 songs) — The upbeat country style that evokes the spirit of America's heartland.

Standards: (6 songs) — Bring back the moods of the music that stands the test of time.

**TV Themes:** (21 songs) — The feeling of TV themes with sitcom / comedy show styles, western styles and action show styles.

- IBM®-PC or compatible computer running Windows®-3.1 or 95
- CD-ROM drive
- Sound card with internal MIDI synthesizer or external MIDI synthesizer with interface
- Compatible with all major MIDI sequencers and other software capable of playing MIDI music files
- Compatible with Voyetra's Digital Orchestrator Plus,<sup>™</sup> Discovering Music<sup>™</sup> and Discovering Keyboards<sup>™</sup>

### Gallery Guide™

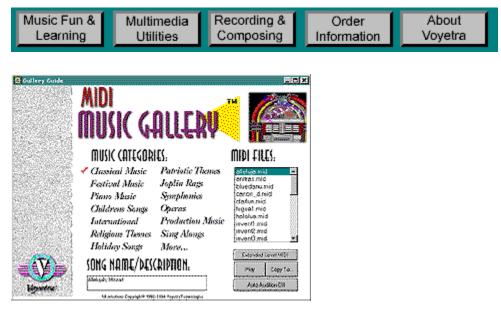

The Gallery Guide file browser, included on the disc, helps you find songs quickly and easily.

Just select a category and play a sample of each selection. When you locate the song you want, a mouse click copies it to your hard disk.

### **Digital Sound Gallery**

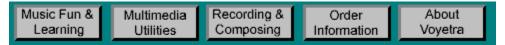

### Volume 1: Multimedia Music and Sound Effects Library

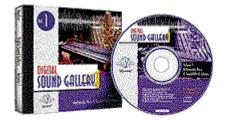

Digital Sound Gallery is a rich collection of high-quality digital production music and sound effects in WAV format. Use this music in your multimedia presentations, to enhance narrations, or to experiment with digital audio.

Choose from hundreds of sound effects to brighten multimedia projects or to enhance songs created in Digital Orchestrator Plus.™

- Saves time and money by providing easy access to a wide variety of audio sound effects.
- A versatile library of WAV files for all your multimedia applications.
- Includes high-quality digital audio music.
- The <u>Gallery Guide</u> makes it easy to locate, audition and manage sounds.

Volume 1 includes the Gallery Guide file browser and the following WAV files:

12 high-quality production songs recorded in stereo. Styles include:

News Theme, Corporate Anthem, Hip Urban Funk, Jazz, Ballads, and more. Each are provided in three convenient lengths: 3 second stingers, 30 second sampler and full length theme.

8 piano classics recorded direct to digital in stereo. Songs include:

Turkish Rondo (Mozart) / Invention #3 (Bach) / Fur Elise (Beethoven) / The Entertainer (Joplin) / Hungarian Rhapsody (Liszt) / Minute Waltz (Chopin) / Solfeggietto (Bach) / Sonatina #3 (Mozart).

More than 400 sound effects in a diverse collection conveniently grouped by category, including:

Animal Sounds — Birds / Bird Shop / Cat / Cat Purr / Cougar / Cows / Crow / Dog / Eagle / Lion / Catpurr / Coyote / Crickets / Goose / Horse / Monkeys / Parrot / Pigeon / Rooster / Seagull / Sea Lion

Animated Sounds — Boing / Bounce / Bewoop / Eiheih / Falling / Fighting / Foghorn / Pop / Running2 / Slide Whistle / Slide Wolf / Snaps / Trumpeter / UFO / Vibe Run / Yipe

Computer Sounds — 0/1/2/3/4/5/6/7/8/9/A/B/C/D/E/F/G/H/I/J/K/L/M/N/ O/P/Q/R/S/T/U/V/W/X/Y/Z/F1/F2/F3/F4/F5/F6/F7/F8/F9/F10/F11/F12/ F13/F14/F15/F16/F17/F18/F19/F20/F21/F22/F23/F24/NUM 0/NUM 1/NUM 2/NUM 3/NUM 4/NUM 5/NUM 6/NUM 7/NUM 8/NUM 9/Add/Addition/Alt/Backspace/Browse/ Cancel/Caps/Control/Decimal/Delete/Divide/Down/End/Enter/Escape/Horizontal Scroll/ Info/Keystroke/Move/No/Noise/OK/Record/Vert Scrl/Yes/Home/Help/Hyphen/Info/ Insert/Left/Move/Multiply/Numlock/Page Down/Page Up/Pause/Print Screen/Right/Scroll Lock/Scroll/Shift/Shut/Size/Space/Start/Tab/Up

Door Sounds - Creaking / Door Bell / Opening / Closing / Key Drop / Knock / Lock / Sliding Door

Electric Sounds — Alarm Clock / Alert / Computer / Incorrect / Laser / Noze Bomb / Noze Bomb 2 / Noze Bomb 3 / Target / Telemetry / Warning / Phaser / Space / VCR

Footsteps — Gravel / Gravel Run / Leaves / Nite Step / Run By / Running / Stampede / Upstairs / Walkby / Walking / Walking2

Fun & Games — Arcade / Calliope / Roller Coaster / Deal / Dice / Loop / Coast / Pinball / Pool Table / Spin Wheel

Household Sounds — Can Opener / Chime / Chopping / Clock Alarm / Garage Door / Coffee / Fireplace / Fridge / Frying / Grinder / PI Switch / Fire Alarm / Gas Stove / Kitchen Timer / Kitchen Crash / Match / Microwave / Water Cooler / Teapot / Toaster / Toilet / Vacuum

**Military Sounds** — 70mm Cannon / Cannon Fire / Cannon / Drums / Explosion / Explosion2 / Machine Gun / Machine Gun1 / Machine Gun2 / Machine Gun3 / March Double / Marching / Military Band / Telegraph

Music Related Sounds — AM Radio / Church Bell / Record Ending / Musicbox / March Band / Tribe / Tribe Drum / Tribe2 / Harpsichord / Ding1 / Ding2 / Ding3 / Ding4 / Dive1 / Dive2 / Start / Sequence / Record / Noise

Office — Chair / Printer / Elevator / Typing / Fax / File Cabinet / Paper Tear / Tape / Pencil Sharpener

**People** — Cough / Laugh / Applause / Diner / Terror / Brush Teeth / Gargling / Male Cough / Male Laugh / Male Snoring

**Phones** — Old Busy / Phone Hang Up / Phone Old Ring / Phone Bell / Phone Dial / Phone / Phone 2 / Phone Ring / Phone Rotary / Phone Tone

Seasons — Bells / Chains / Fireworks / Low Laugh / Surprise / Ghosts / Jingle / New Year's / Party

Tools — Air Tool / Air Tool 2 / Compressor / Chain Saw / Drill / Grinding / Hammer / Jack Hammer / Lawn Mower / Sawing / Weeder

**Transportation** — Bike Horn / Bus / Car Door / Car Horn / Car Start / Car Start 2 / Car Park / Helicopter / Train Whistle / City / Drag Race / Jet Pass / Ship Horn / Metro / Motorcycle / Pump Start / Steam Train / Ten Speed / Train Pass / Truck

Weather — Drip / Fog Surf / Rain / Down Drain / Kerplunk / Plunge / Thunder / Water / Wind / Sprinkle / Surf

- IBM®-PC or compatible computer running Windows®-3.1 or 95
- CD-ROM drive
- 16-bit Windows®-compatible digital audio sound card
- Digital audio (WAV) files are in 16-bit digital audio at 22.05 kHz sample rate

### **Digital Sound Gallery**

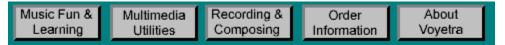

### Volume 2: Composer's Toolkit<sup>™</sup> for Digital Orchestrator Plus<sup>™</sup>

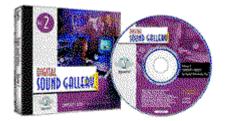

Composer's Toolkit contains a wealth of custom groove variations, intros, fills, real drum patterns and music samples to enhance your Digital Orchestrator Plus music compositions. Just drag-and-drop these digital tracks to assemble exciting musical compositions with a realistic feel — instantly.

There's no easier way to create music with digital and MIDI grooves!

- Easily create exciting digital audio music compositions.
- Enhance MIDI music compositions with musical sound effects.
- Instantly assemble rhythm grooves using digital audio drum tracks.
- Requires Voyetra's Digital Orchestrator Plus.™

The Composer's Toolkit provides a variety of musical Construction Kits — WAV files and song files in Digital Orchestrator Plus (\*.ORC) format — which group loops and musical samples of common genres. The CD includes:

#### **Music Construction Kits**

More than a dozen sets of musical grooves and riffs composed in the same tempo and key. Use these "musical templates" to paste individual elements together into complete songs. Styles include Rock, Funk, Dance, Techno, Blues and more.

#### **Drum Loops**

Hundreds of drum loops and samples in various styles: Hip Hop, Industrial, Techno, New Age, Ambient, Rock, Jazz, Latin and Pop.

#### **Musical Hits & Riffs**

A wide variety of musician-oriented samples such as orchestra hits, percussion, vocals, guitar riffs and more.

#### **Single Drum Hits**

Dozens of digitally-recorded drum beats and drum hits.

### **System Requirements**

- IBM® PC or compatible computer running Windows® 3.1 or 95
- CD-ROM drive
- 16-bit Windows®-compatible digital audio sound card
- Digital audio (WAV) files are in 16-bit digital audio at 22.05 kHz sample rate

#### NOTE

• Requires Voyetra's Digital Orchestrator Plus<sup>™</sup> (sold separately)

### Gallery Guide™

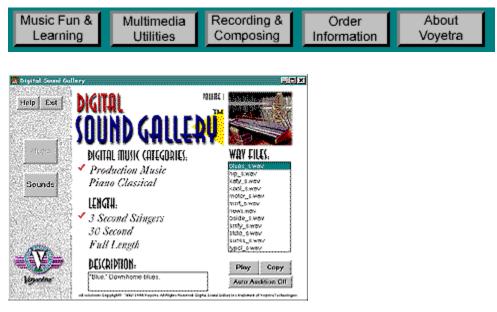

Finding the right sound is easy with the Gallery Guide file browser included with Volume 1 of Digital Sound Gallery.

Just select a category and play a sample of each selection. When you find the sound you want, click the Copy button to transfer it to your hard disk.

### **MIDI Mixer**

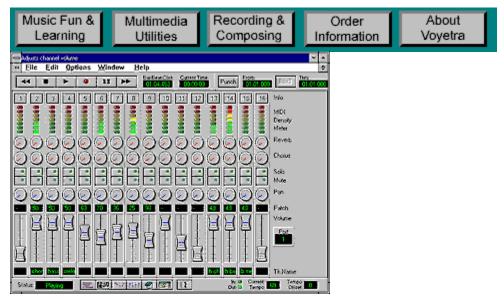

This intuitive "audio mixer" control panel shows MIDI activity in 16 channels on any MIDI port.

- Re-orchestrate music as you listen.
- Change instrument assignments, volumes, track names, key transposition, tempo and other settings.
- Single out specific instruments with Mute and Solo buttons.
- Each channel also includes a Pan controller and two extra dials that you can assign to various MIDI controllers, such as Chorus or Reverb.

### **MIDI Track Editor**

| Music Fun & | Multimedia | Recording & | Order       | About   |
|-------------|------------|-------------|-------------|---------|
| Learning    | Utilities  | Composing   | Information | Voyetra |

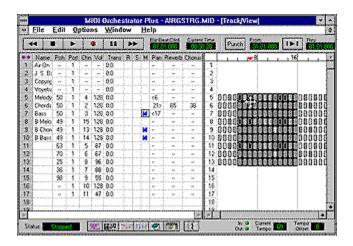

- Record multiple MIDI tracks from any MIDI port, then rearrange song structure with full editing controls.
- Copy, move or delete a single track or any range of measures and tracks with simple drag-anddrop commands.
- Control volume, panning, channels, patches and more.
- View track data as numerical values or in easily recognizable formats such as patch names, volume sliders, etc.

### **MIDI Piano Roll Editor**

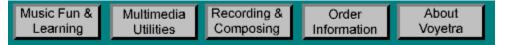

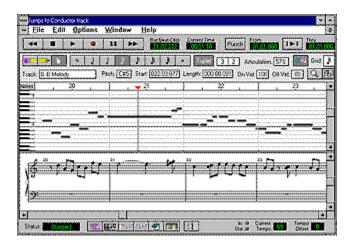

- Arrange and edit MIDI notes of any duration with simple point, click, drag, cut, copy and paste.
- Double-click any note to see and edit every MIDI parameter velocity, duration, pitch, etc.
- Music notation updates automatically as you edit.
- Insert notes of any duration including tuplets with a point and click.
- Grid feature quantizes notes as they are added.
- Zoom to any magnification, from an individual note to the entire song.

### **MIDI Event Editor**

| Music Fun & | Multimedia | Recording & | Order       | About   |
|-------------|------------|-------------|-------------|---------|
| Learning    | Utilities  | Composing   | Information | Voyetra |

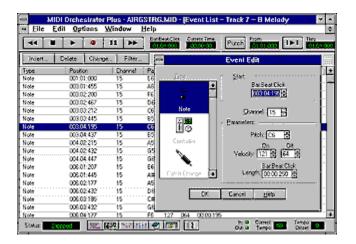

With the MIDI Event Editor you can view and edit every detail of any MIDI event, including controller parameters, key signature, tempo and more.

- Filtering options enable you to quickly locate events by type.
- Conductor track lets you place tempo changes anywhere in the song.

# **Music Notation**

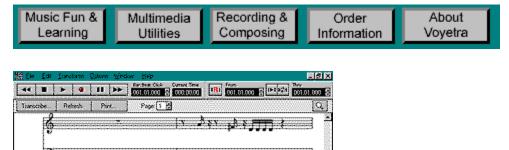

\$

곀

Ē

Ħ

л,

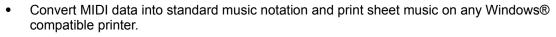

• Set transcription options independently by track.

1 d

1. 1. 1.

334

SINE

- Choose treble, bass, alto, and tenor clefs, drums, grand staff or auto select.
- Preview your score on screen with variable zoom.

#### Mixer

| Music Fun & | Multimedia | Recording & | Order       | About   |
|-------------|------------|-------------|-------------|---------|
| Learning    | Utilities  | Composing   | Information | Voyetra |
|             |            |             |             |         |

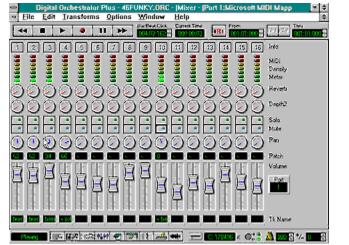

An intuitive mixer-style control panel shows MIDI activity in 16 channels on any MIDI port.

- Re-orchestrate music as you listen by changing instrument assignments, volumes, track names, key transposition, tempo and other settings.
- Single out specific instruments with Mute and Solo buttons.
- Each channel also includes a Pan controller and two extra dials that you can assign to various MIDI controllers, such as Chorus or Reverb.

|         | c Fun &<br>arning                                                                                                    |                                                                           | ultime<br>Utilitie               |                                                                                                    |                                                                                                | cording & omposing                                          | Order<br>Information | About<br>Voyetra |
|---------|----------------------------------------------------------------------------------------------------|---------------------------------------------------------------------------|----------------------------------|----------------------------------------------------------------------------------------------------|------------------------------------------------------------------------------------------------|-------------------------------------------------------------|----------------------|------------------|
| Eile Ed | Digital Or<br>Transforms                                                                                                    | Options                                                                   | Plus - CA<br>Window<br>factorica | Help<br>Current Tana                                                                                            |                                                                                                | ck/View)<br>Inc.                                            | • • •                |                  |
|         | Mane<br>Drune<br>Base<br>Sted Drune<br>Vocal<br>Crown Yocal<br>Crown Yocal<br>Crown Yocal<br>Crown Yocal<br>Crown Yocal<br>Crown Yocal<br>Aue Percurison | Peb 9<br>- 1<br>36<br>115<br>115<br>115<br>115<br>115<br>115<br>115<br>11 | 4                                | in the second second second second second second second second second second second second second second second | Par 4<br>10-<br>33<br>00-<br>38-<br>38-<br>38-<br>38-<br>38-<br>38-<br>38-<br>38-<br>38-<br>38 | 6 <b>1191999</b><br>7 <b>1191999</b><br>8 88888888888808000 |                      |                  |

- Record multiple digital audio tracks or import WAV files and place them side-by-side with MIDI • data for fast editing.
- Arrange MIDI and digital audio tracks on the screen in any order you wish. •

🗼 013 🧟 🏧 1/-

- Import MIDI or digital audio from other files and export multiple tracks of digital audio into mixed ٠ stereo WAV files.
- Full editing controls let you copy, move and merge tracks with simple drag-and-drop commands. •
- Control volume, panning, channels, patches and more. •

# **Piano Roll Editor**

| Music Fun & | Multimedia | Recording & | Order       | About   |
|-------------|------------|-------------|-------------|---------|
| Learning    | Utilities  | Composing   | Information | Voyetra |

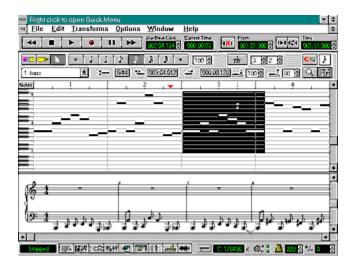

- Arrange and edit MIDI notes with simple point, click, drag, cut, copy and paste.
- Double-click any note to see and edit MIDI parameters such as velocity, duration and pitch.
- Insert notes of any duration including tuplets with a point and click.
- Grid feature quantizes notes as they are added.
- Zoom to any magnification from an individual note to the entire song.
- Music Notation window updates automatically as you edit notes in Piano Roll window.
- Includes dozens of MIDI Transforms, including: Humanize, Scaling, Offset, Randomize, Invert, Transpose, Diatonic Transpose and more.

### **Event Editor**

| Learning                                                                 | Utilities | Composing | Information | Voyetra |  |  |  |
|--------------------------------------------------------------------------|-----------|-----------|-------------|---------|--|--|--|
| Digilal Orcheolrator Plus - 45FUNKY, ORC - (Eveni Ligi - Track 1 - bass) |           |           |             |         |  |  |  |

| 497  | 9-72 9-768 | Effer   | . Track 1-bass 🗶                         |
|------|------------|---------|------------------------------------------|
| Туре | Parkin     | Channel | Parameters                               |
| Note | 003-04-000 | -03     | Event Edit                               |
| Note | 003-04-240 | 03      | Al post                                  |
| Note | 004/01/240 | -03     | -Al Sector State                         |
| Note | 004-02.000 | -03     |                                          |
| Note | 004-02-240 | 03      |                                          |
| Note | 004-03.000 | -03     |                                          |
| Sola | 004 (8:24) | - 03    | Fair Note Description                    |
| Note | 004-04-000 | D3      | Al Johns J L                             |
| Note | 004/04/240 | -03     | Al Do Banker                             |
| Note | 305-01-000 | -03     | A)                                       |
| Note | 00512.000  | 63      | C# PAck G#4 🛱                            |
| Note | 005-02-240 | 43      | D4 Leriveba Da Da                        |
| Note | 00513.000  | 43      | E4 Velocity: 100 (2) (30 (2)             |
| Note | 00503240   | 03      | 04                                       |
| Note | 005-04-000 | 46      | B3 Refer City                            |
| Note | 005-04-240 | 03      | Stat Patch Charge 1 Langle: 00.00.240 St |
| Note | 006-01-000 | 43      | A3                                       |
| Note | 008-01-240 | 03      | A4 DK Cardel Help                        |
| Note | 006-02.000 | 43      | Al Contract Law                          |
| Note | 006-02-240 | 63      | C4                                       |
| Note | 000-02-000 | -03     | 25 100 080 00:00:240                     |

- Double-click to view and edit every detail of any MIDI event, including controller parameters, key signature, tempo and more.
- Filtering options quickly locate events by type.
- View MIDI data in any track including the Conductor track to change key, tempo or meter anywhere in the song.

# **Digital Audio Editor**

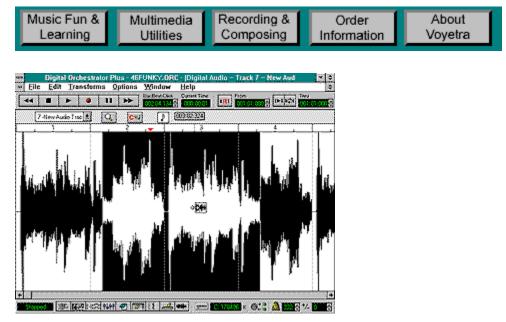

- Zoom in on any digital audio track for fast and intuitive drag-and-drop editing.
- Cut, copy and move or delete song sections easily with the mouse.
- Import WAV files such as drum samples or sound effects and place them "right on the beat" with the Snap-to-Grid feature.

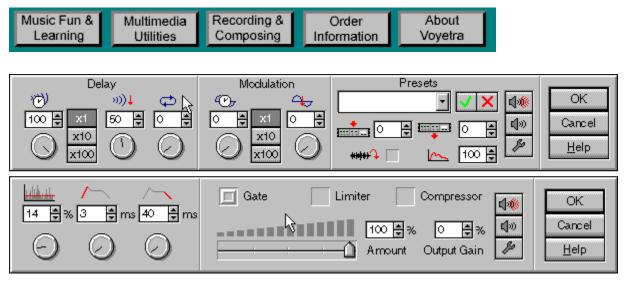

# **Digital Audio Effects Processor**

Just highlight any section of a Digital Audio track with the mouse, click on a menu, and you're ready to add digital sound effects processing!

- Pre-defined effects include Echo, Reverb, Chorus, Flange, Gate/Compressor and others.
- Generate your own custom digital effects and save them to use any time you wish.

# **Discovering Keyboards™**

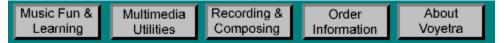

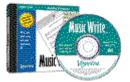

Discovering Keyboards is the perfect software companion for the multimedia PC equipped with a MIDI keyboard.

More than just piano lessons on a CD, Discovering Keyboards provides a well-rounded multimedia environment for learning basic keyboard skills and offers a comprehensive overview of MIDI technology and the history of keyboards.

By utilizing all of the interactive features of today's multimedia PCs, Discovering Keyboards makes it easy for beginners to play and read music right away. Experience the fun of performing with the interactive Songbook. Reinforce your musical skills with three educational music games.

Computers, MIDI and synthesizers make it easier than ever to create professional-sounding music. Discovering Keyboards provides a quick, easy and fun way to learn how!

- Learn how to play the keyboard regardless of your musical skill.
- Play along with on-screen music your PC serves as a backup band.
- Print out the music that you've learned to play.
- Explore the history of musical keyboards.
- Learn about the fundamentals of MIDI and digital audio technology.
- Import MIDI music to build your repertoire.
- Reinforce musical skills with interactive games.

Take a look at Discovering Keyboard's multi-screen interface by clicking on the titles below:

- <u>Keyboard Tour</u> offers a history of keyboard instruments through text, photographs, videos and sound.
- <u>Understanding MIDI & Synthesis</u> provides a multimedia overview of PC sound technology complete with audio examples and a comprehensive glossary.
- <u>Keyboard Lessons</u> is a beginning piano course taught by a professional music teacher. Learn basic music notation, theory and playing techniques while the computer tracks and evaluates your progress.
- <u>Songbook</u> stores the wide variety of tunes that come with the program. You can listen to
  the songs, play the songs with background accompaniment and import your own MIDI files
  and print them complete with note names.
- <u>Game Room</u> lets you test what you've learned with three, fun "video"-style games which can be played by 1 or 2 users.
- <u>SoundCheck</u><sup>™</sup> is a helpful, multimedia diagnostic utility.

- IBM® PC or compatible computer running Windows® 3.1 or 95
- 486DX2/66 MHz or higher
- 8 MB RAM
- 6 MB hard disk space
- 640 x 480, 256-color display
- Double-speed or faster CD-ROM drive
- Windows®-compatible sound card with 16-bit digital audio
- MIDI-compatible musical keyboard connected to your PC

# **Keyboard Tour**

| Music Fun &<br>Learning | Multimedia<br>Utilities                     | Recording &<br>Composing                                                                                                    | Order<br>Information          | About<br>Voyetra |
|-------------------------|---------------------------------------------|----------------------------------------------------------------------------------------------------|-------------------------------|------------------|
|                         |                                             | <u>k</u>                                                                                                    |                               |                  |
| Early Key               | boards Organs                               | Synths & M. Keyboar                                                                                                    | odern<br>ds                   |                  |
| An Can                  | see the d                                   | devence in propositions between the<br>th concert grand shown earlier and<br>r baby version the missical differe-<br>between the shoter baby grand<br>the longer concert grand is espec- | ful<br>the<br>note<br>and     |                  |
| Spiner /                |                                             | evident in the lower b<br>notes. The full gran<br>extended searching b<br>and longer bass strings<br>if a noter, louder so                                                               | nd's -<br>ody<br>gwn<br>und   |                  |
| COOL Reduced            |                                             | than the baby grand<br>baby grand, howeve<br>actually preferable in or<br>otherade settings an<br>charaker music word<br>several other perform                                           | f, 16<br>vare<br>d in<br>ving |                  |
| Top View                | l III II JII II JII II JII II JII II JII II | Wong with the pa                                                                                                    |                               |                  |

From early spinets, virginals, harpsichords and clavichords to organs, pianos and modern-day synthesizers, this extensively-researched multimedia program lets you explore the history of keyboard instruments in text, photographs, video and sound.

# **Understanding MIDI & Synthesis**

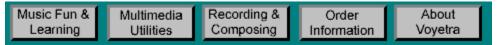

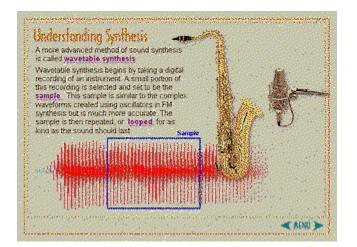

An interactive guide to the fundamentals of creating, editing and playing music on the computer.

- Learn how PCs make music.
- Listen to sample MIDI and WAV files.
- Includes a Glossary of more than 100 important terms from the worlds of MIDI and musical synthesis.

# **Keyboard Lessons**

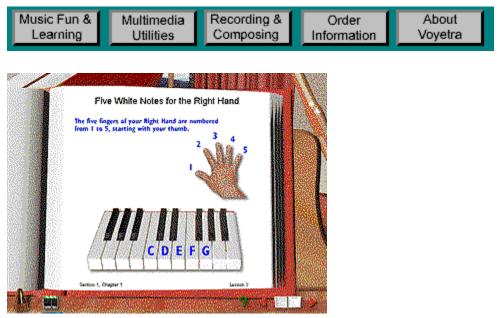

Keyboard learning has never been more enjoyable!

- A professional teacher introduces basic music notation, theory and playing technique in a series of video clips and exercises.
- The interactive training system provides analysis and feedback in each lesson and tracks your progress.
- Once you've learned a song, click on Performance to play it with background accompaniment.

# Songbook

| Music Fun & | Multimedia                                                                                                    | Recording &                                                                                                    | Order       | About   |
|-------------|----------------------------------------------------------------------------------------------------|----------------------------------------------------------------------------------------------------|-------------|---------|
| Learning    | Utilities                                                                                                    | Composing                                                                                                    | Information | Voyetra |
| SONGBOOK    | Lullaty<br>Ode to Jays<br>Ode to Jays<br>Ode to Jay | reh a Lune Composer of the second second sec |             |         |

This on-screen Songbook has a wide variety of songs.

- Includes classics, folk tunes, holiday and patriotic songs, and more.
- Sort songs by title, style, composer or level of difficulty.
- Display and print songs as sheet music complete with note names and fingering on any Windows®-compatible printer.
- Access the Performance screen where you can play along with background accompaniment.
- Import your own MIDI song files and even print out with note names.

# **Music Game Room**

| Music Fun & Multimedia | Recording & | Order       | About   |
|------------------------|-------------|-------------|---------|
| Learning Utilities     | Composing   | Information | Voyetra |

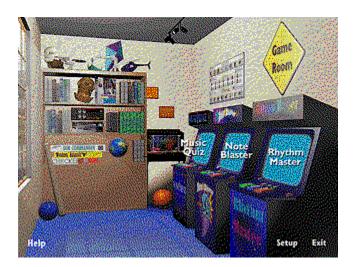

Have fun with three, exciting, arcade-style games that help build your musical skill.

- Music Quiz<sup>™</sup> is a multiple choice game that tests your knowledge on general musical topics.
- Note Blaster<sup>™</sup> is an action game that sharpens your ability to recognize notes on the staff.
- Rhythm Master<sup>™</sup> is a multiple choice game that quizzes your ability to match the rhythms you hear with what you see on the screen.

# AudioStation®

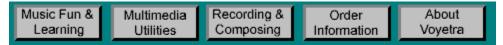

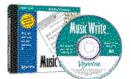

AudioStation lets you run your multimedia PC just like a home stereo system. An intuitive, hardware-style interface unites your computer's MIDI, WAV, and CD functions so they're easy to control and fun to use. You'll find it's a welcome alternative to the separate utilities (Media Player, CD Player, Sound Recorder and Volume Control) supplied with Windows.®

AudioStation lets you edit MIDI and digital audio WAV files and group your favorite files into playlists for easy, automated playback. You can also play audio CDs with your CD-ROM drive and create custom playlists of your favorite songs — complete with CD titles and song names.

As an added bonus, AudioStation includes dozens of MIDI music and digital audio files, plus a diagnostic program to help you find and fix common multimedia setup problems.

- Control your PC audio functions just like a home stereo.
- Use your PC's CD-ROM drive to play audio CDs.
- Create custom playlists of audio files.
- Audition digital audio (WAV) and music (MIDI) files.
- Add echo and other effects to sound files.
- Modify MIDI files.
- Diagnose audio problems.

AudioStation includes the following components:

- <u>MIDI Orchestrator</u>™
- <u>AudioView</u>™
- <u>SoundCheck</u>™
- <u>AudioStation</u>

# **AudioStation**

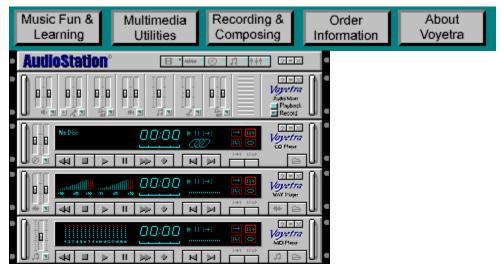

- Control your PC audio functions just like a home stereo.
- Use your PC's CD-ROM drive to play audio CDs.
- Create custom playlists of audio files.

# **MIDI Orchestrator™**

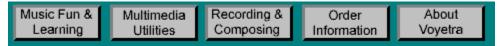

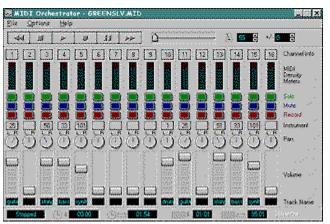

- Reorchestrate MIDI music with an intuitive 16-channel "audio mixer"-style control panel.
- View MIDI data activity and change instruments, volumes, transposition, tempo and other song settings in 16 MIDI channels.
- Single out individual instruments while playing songs.
- Lengthen and shorten MIDI songs by varying the tempo while viewing the corresponding change in song time.
- Record MIDI songs or new instrument parts from any MIDI keyboard.

# AudioView™

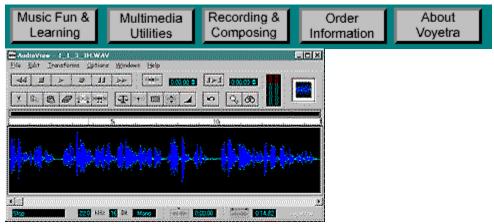

- Edit WAV files using cut, paste, copy and continuously variable zoom.
- Record files of virtually unlimited length directly to the hard drive.
- Modify WAV files with sound effects: echo, reverse, fade, and more.
- WAV file conversions include halve sample rate, stereo to mono and more.
- Embed WAV files by dragging icon into documents or load WAV files by dragging file name into AudioView.
- Open multiple instances to edit between several WAV files.

# **System Requirements**

- IBM® PC or compatible computer running Windows® 3.1 or 95
- 486DX2/66 MHz or higher
- 4 MB RAM (8MB recommended)
- 5 MB hard disk space
- 640 x 480, 256-color display
- Double-speed or faster CD-ROM drive
- 16-bit Windows®-compatible sound card

#### ADDITIONAL RECOMMENDATIONS

- MIDI-compatible musical keyboard with PC interface to record MIDI
- Microphone or line-level sound source to record digital audio

#### Computer Music Starter Kit™

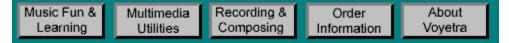

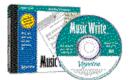

Voyetra's Computer Music Starter Kit turns your multimedia PC and MIDI keyboard into a desktop music system. Just connect the MIDI cable to your sound card's joystick port, plug in your MIDI keyboard, load the CD-ROM and you're ready to play.

Creating MIDI music compositions is as easy as operating a tape recorder. MIDI Orchestrator Plus, <sup>™</sup> a full-featured sequencer program, lets you record, edit and play MIDI music, as well as print sheet music. Jam Grid, <sup>™</sup> an interactive music utility, lets you create songs with just a few clicks of the mouse. You even get a multimedia course on MIDI and music synthesis along with a wide variety of songs to help you get started right away.

There's no easier way to enjoy the fun of making music with your computer!

- All-in-one solution for desktop music production.
- MIDI Sequencer for recording and editing music.
- Print sheet music on any Windows-compatible printer.
- Includes Jam Grid<sup>™</sup> an interactive composer for easily creating songs regardless of your musical skills.
- Multimedia tour of MIDI and music synthesis.
- MIDI cable to connect your PC and MIDI keyboard.
- Includes a wide variety of MIDI files to get you started.

Voyetra's Computer Music Starter Kit includes everything you need to turn a multimedia PC and MIDI keyboard into a desktop music system:

- <u>Jam Grid</u><sup>™</sup> Automatic Music Generator
- <u>MIDI Orchestrator Plus</u><sup>™</sup> MIDI Sequencing Program
- <u>Understanding MIDI and Synthesis</u><sup>™</sup> Interactive Tutorial
- PC MIDI Cable

### Jam Grid™

| About<br>Voyetra | Order<br>Information |               | Recordi<br>Compos | Multimedia<br>Utilities | Music Fun &<br>Learning |
|------------------|----------------------|---------------|-------------------|-------------------------|-------------------------|
|                  |                      | E0            | eno Heo           |                         | JAM GF                  |
|                  | l)<br>()             | The Country I |                   |                         |                         |
|                  |                      | THe Hop       | The start         |                         | HRIGNO                  |
|                  | i<br>**              | Voyetr        |                   |                         |                         |
|                  |                      | Voyetr        | The second        |                         | and the second second   |

- Create music instantly simply by clicking on the grid with your mouse.
- Choose from a wide variety of styles including Rock, Jazz, Latin and more.
- Add professional-sounding fills and endings.
- Save your songs and load them into MIDI Orchestrator Plus™ to edit the music or add more parts.

# MIDI Orchestrator Plus™

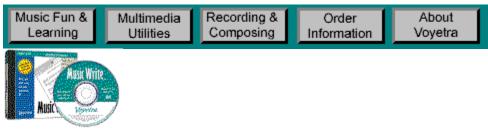

- A full-powered MIDI sequencer lets you record, play and edit MIDI music with any MIDI keyboard.
- Record MIDI tracks one instrument at a time to build a song.
- Arrange and edit MIDI notes using standard Windows commands such as point, click, drag, cut, copy and paste.
- Rearrange song structure with full editing controls to delete, move or copy an entire track or range of measures and tracks.
- Convert MIDI data into standard music notation and print music scores on the treble clef, bass clef and grand staff.
- Piano Roll view displays MIDI data on a graphical timeline, clearly showing the pitch, position and duration of each note.
- Double-click each note to view and edit MIDI data such as velocity, duration, note value, and more.
- MIDI Event view shows the finest details in the MIDI data.
- Display MIDI data as musical notes, showing the relationship between MIDI data and traditional music.
- Create and print scores on any Windows®-compatible printer.

# Understanding MIDI and Synthesis™

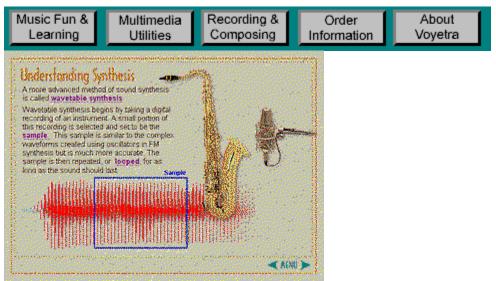

- A guide to the fundamentals of creating, editing and playing music on the computer.
- Covers MIDI and synthesizer hardware and configurations as well as the essentials of computer-generated music reproduction.
- Sample MIDI and WAV files let you hear what the technology sounds like.
- Comprehensive glossary provides definitions of more than 100 important terms.

#### **PC MIDI Cable**

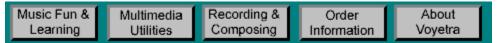

- Converts your sound card's joystick connector into a MIDI port for connecting external music synthesizers and keyboards.
- Compatible with all major sound cards and MIDI keyboards.

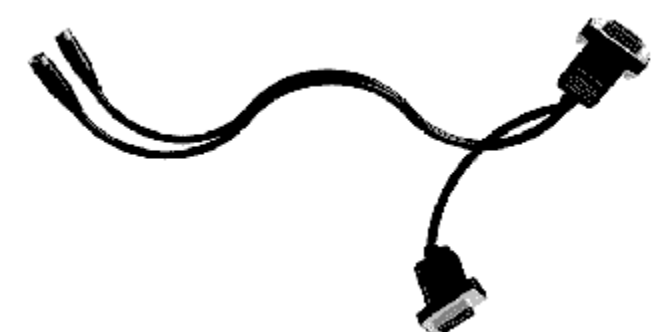

## **System Requirements**

- IBM® PC or compatible computer running Windows® 3.1 or 95
- 486DX2/66 or higher
- 4 MB RAM minimum (8 MB recommended)
- 5 MB hard disk space
- 640 x 480, 256-color display
- Double-speed or faster CD-ROM drive
- Windows®-compatible sound card with MIDI synthesizer or an external MIDI synthesizer connected to your PC
- MIDI-compatible musical keyboard required for recording MIDI

#### NOTE

To use the enclosed MIDI connector cable, your sound card must be equipped with an industrystandard 15-pin joystick/MIDI connector.

#### Jammin' Keys™

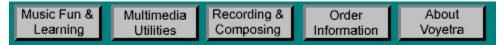

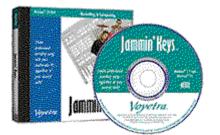

With Jammin' Keys, anyone can create professionalsounding songs — regardless of musical skill! Simply press the Start button and you're jammin! A five-part band accompanies your lead with drums, bass, rhythm, and lead parts. Guide the music by clicking on the Jam Grid or the on-screen keyboard. Click on the drum pads to trigger sound effects and record your performance to enhance it with Recording Station or other MIDI sequencers.

- Instantly create music using your PC as a virtual backup band.
- Choose from a wide variety of styles including Rock, Jazz, Latin and more!
- Add professional-sounding fills and endings.
- Conduct the music by clicking the "Jam Grid" or the on-screen music keyboard.
- Add sound effects with the drum pads.
- Use the mixer to adjust instrument levels as the song plays.
- Record your song as a MIDI file and load it into Recording Station or a MIDI sequencer to edit or add more parts.
- Also includes value-packed extras to help get you started such as a video tutorial and dozens of sample sound effects.

Click here to view the <u>Jammin' Keys</u> screen.

- IBM® PC or compatible computer running Windows® 3.1 or 95
- 486DX2/66 MHz or higher
- 4 MB RAM minimum (8 MB recommended)
- 1 MB of hard disk space
- 640 x 480, 256-color display
- Double-speed or faster CD-ROM drive
- 16-bit Windows®-compatible sound card with MIDI synthesizer
- 15-pin joystick connector and PC MIDI interface cable required for controlling Jammin' Keys with an external MIDI keyboard

#### Multimedia Audio Accessories Kit™

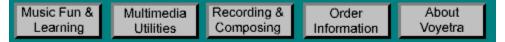

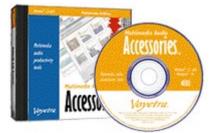

The Multimedia Audio Accessories Kit is a set of wellintegrated, user-friendly utilities and applications to help you maximize the creative potential of your multimedia PC. This feature-rich software suite lets you schedule appointments with text messages and audio alarms on a desktop wallpaper calendar, embed your voice in documents or spreadsheets, add MIDI music to standard Windows® screen savers, add sounds to Windows system events, create multimedia presentations quickly and easily, manage your multimedia images, and even troubleshoot your system. Because these applications were all designed to work the same way, you'll find them easy to learn and use.

Click on the titles to learn more about the modules in the Multimedia Audio Accessories Kit:

- <u>ImageStation</u><sup>™</sup> Multimedia Image Manager
- <u>Audio Calendar</u><sup>™</sup> Audio Scheduler and Alarm
- <u>Sound Events</u><sup>™</sup> Windows<sub>®</sub> Sound Enhancer
- <u>MIDI Screen Saver</u><sup>™</sup> MIDI Player for the Windows<sub>0</sub> Screen Saver
- <u>Say It</u>!™ Voice Annotation Applet
- <u>Sound Script</u><sup>™</sup> Multimedia Presentation Utility
- <u>MediaCheck</u><sup>™</sup> Multimedia Diagnostic Utility

# ImageStation™

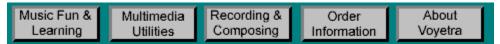

# Multimedia Image Manager

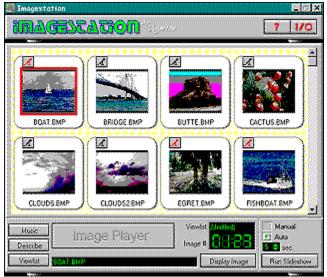

ImageStation makes it convenient and fun to manage and view a wide variety of image files and create your own audio/visual slide shows.

- Select, view, catalog and manage thumbnail versions of image files with annotations.
- Supports most major image format types including Kodak Photo CD, TIFF, PCX, BMP, GIF, EPS, JPEG and more.
- Playlist window lets you assemble and save a group of images in any order.
- Add narration and MIDI music to create slide show presentations.
- In addition to full screen mode, annotations and thumbnail versions of each image are provided to enable easy viewing, selection, and cataloging of images.
- A starter collection of images in several formats is included.

# Audio Calendar™

| Music Fun & |           | Recording & |             | About   |
|-------------|-----------|-------------|-------------|---------|
| Learning    | Utilities | Composing   | Information | Voyetra |

# Audio Scheduler and Alarm

| Audio C                                                   | alendar                                       |         |                                                |        |                                                                                                    |
|-----------------------------------------------------------|-----------------------------------------------|---------|------------------------------------------------|--------|----------------------------------------------------------------------------------------------------|
| Dpcami<br>3 4 5 5<br>1911 经13<br>17 排环23<br>24 游泳27<br>21 | 21 22 23                                      |         | Foyetra<br>adio Calendar<br><b>anuary 1996</b> |        | February 1996<br>1 2 3<br>8 6 6 7 8 9 10<br>11 12 10 14 15 16 17<br>19 19 20 20 20 20<br>25 26 20 20 20<br>25 26 20 20 20 |
| Sumlay                                                    | Manday                                        | Tuesday | Wednesday Thursday                             | Feiday | Saturday                                                                                                    |
| Eth L<br>Surt                                             | n Calendor<br>Iox Alarci S<br>17, January 07, |         |                                                |        | 6<br>13                                                                                                    |
| 7,00<br>7,30<br>8,00<br>8,00<br>9,00                      | ам<br>ам                                      |         | Mensage Recorded                               | Ciccle | 20                                                                                                    |
| 930<br>1000<br>1030<br>11.00                              | AM                                            |         |                                                |        | ***<br>***                                                                                                    |
| 11:33<br>12:30                                            | AM<br>PM                                      |         | Calendar Brents                                |        |                                                                                                    |

Having trouble keeping on schedule? Let Audio Calendar help!

- See a full month of appointments on an intuitive "desktop blotter" calendar that replaces your desktop wallpaper.
- Create daily appointments that include text messages, voice annotation and audio alarms.
- Insert a special event title for each day.

# SoundScript™

| Music Fun & | Multimedia | Recording & | Order       | About   |
|-------------|------------|-------------|-------------|---------|
| Learning    | Utilities  | Composing   | Information | Voyetra |

# **Multimedia Presentation Utility**

| El SoundSampt                          |                                                         |                                            |                                      |            | acix: |
|----------------------------------------|---------------------------------------------------------|--------------------------------------------|--------------------------------------|------------|-------|
| 14 1 1 1 1 1 1 1 1 1 1 1 1 1 1 1 1 1 1 |                                                         |                                            |                                      |            |       |
| · Our                                  | · diaphin                                               | Digital Audio                              | - Nebe                               | · (0) λωίο |       |
| 1 Wave                                 | SSL050.FLC<br>Delay: 007.39<br>Loop: 1<br>Speed default | 551./w/4/<br>Dielays 0:112.66<br>Litrage 1 | SSJA4,450<br>Cialog: 00000<br>Loop 1 |            |       |
| 2 Wave                                 | SSL0602FLC<br>Delay 0.00.15<br>Loog: 1<br>Speed delaut  | \$\$2'WAV<br>Deby: 0:10:10<br>Leap: 1      |                                      |            |       |
| 3 Ann                                  | SSEDUCIELC<br>Cylin: 0.00.00<br>Loog: 1<br>Speed delaut | 5533/KAV<br>Dielay, 0:10:50<br>Longe 1     |                                      |            |       |
| 4 Test<br>0:020                        |                                                         |                                            |                                      |            |       |
| 5 End                                  | Enti                                                    | Endo                                       | -En¢                                 | Endo       |       |
|                                        |                                                         |                                            |                                      |            |       |

Look at what you can do with SoundScript:

- Create presentations quickly and easily.
- Combine MIDI, .WAV, CD audio sound with Autodesk Animator, <sup>™</sup> 3-D Studio, <sup>™</sup> Animator Pro, <sup>™</sup> and BMP bit mapped graphics.
- Simultaneously show animations, play digital audio voice-overs and add MIDI or CD music.
- View presentations in a window or in full-screen mode.
- Loop presentations to play continuously for kiosks or on-going demos.

#### Say It!™

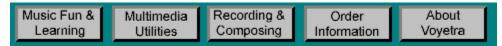

# Voice Annotation Applet

| Say It!                                 |
|-----------------------------------------|
| <u>E</u> dit <u>S</u> etup <u>H</u> elp |
| • • • •                                 |
| Maximum 1:00 Current 0:09               |
| Maximum 1:00 Current 0:09               |
| Status Recording 🦉                      |
| Accept Cancel                           |

Say It! makes it easy to embed voice annotations into documents and spreadsheets instantly!

- Choose the place, press, a hot-key combination and speak into your microphone.
- Can be installed into the Windows® Startup Group, so it starts minimized and is ready to run from any application.
- Recorded messages can be edited with Voyetra's Audioview<sup>™</sup>(sold separately).

# Sound Events™

| Music Fun & | Multimedia | Recording & | Order       | About   |
|-------------|------------|-------------|-------------|---------|
| Learning    | Utilities  | Composing   | Information | Voyetra |

# Windows® Sound Enhancer

| System<br>Windows<br>Programs                                  | Vertical Scroll<br>Horizontal Scroll<br>Move Window<br>Resize Window |                                                                               | OK   |
|----------------------------------------------------------------|----------------------------------------------------------------------|-------------------------------------------------------------------------------|------|
|                                                                | Move Window                                                          |                                                                               |      |
| Programs                                                       | nesize window                                                        |                                                                               | Exit |
| · · · · · · · · · · · · · · · · · · ·                          | Hesize Window<br>Menu                                                |                                                                               |      |
| Buttons                                                        |                                                                      |                                                                               | Help |
| Keyboard                                                       |                                                                      |                                                                               |      |
| - Sounds:                                                      | L                                                                    |                                                                               |      |
| File:                                                          |                                                                      | Directory:                                                                    |      |
| Cuckoo<br>EDIT.WAY<br>SS1.WAY<br>SS2.WAY<br>SS3.WAY<br>XFORM.V | VAV 👳                                                                | C:\<br>C voyetra<br>S ndsuite<br>M midfiles<br>S ndcheck<br>Thomais<br>Drive: |      |

Sound Events brings your Windows desktop to life by adding sounds to system events such as moving a window, starting an application, typing on the PC keyboard, and more!

Windows event types include:

- System Events (Start Up and Shut Down).
- Window Events (Re-size Window, Move Window, Scroll Bar and others).
- Program Events (Startup and Close of each Windows application).
- Button Events (common buttons such as OK, Cancel, Browse, Help and others).

For a full selection of compatible .WAV files, see Voyetra's Digital Sound Gallery — Volume 1.

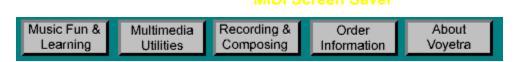

# MIDI Player for the Windows® Screen Saver

| Desptay Properties   |                            | ? ×                    |          |
|----------------------|----------------------------|------------------------|----------|
| Puel )<br>Background | Adjustment<br>Screen Saver | Settings<br>Appearance |          |
| Screen Saver         | Sejings.                   |                        |          |
| Mudio Screen         |                            |                        | L.       |
| Ere Screen           | Saver Blank Scre           | <u>en ×</u>            | Setup    |
|                      | Naylist cool.mid           |                        | Browse   |
|                      | ОК                         | Cancel                 |          |
| Coj                  | yright (C) 1993, Voy       | etra Technologies, T   | Ver 1.03 |

MIDI Screen Saver adds the dimension of MIDI music to the Windows screen saver.

- Play a single MIDI song file or an <u>AudioStation</u>® MIDI file playlist as a background to the screen saver graphics.
- Compatible with standard Windows screen savers.
- For a full selection of compatible MIDI files, see Voyetra's MIDI Music Gallery.

# Music Write™

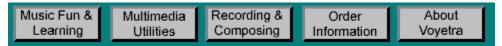

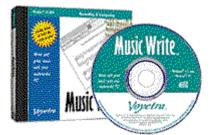

Music Write is the perfect way to see and hear how written notation translates into real music. Creating and printing sheet music is a breeze — even for beginners! Play an external MIDI keyboard and see the music automatically transcribed onto the screen. Or just drag notes and musical symbols onto the musical staff with your mouse. Play your composition, type in lyrics, and print sheet music! To help you get started, there are dozens of ready-to-play music files.

- Write music by using your mouse to place notes and other musical symbols.
- Record music from your MIDI keyboard and see it converted into music notation.
- Play back the on-screen music using your PC sound card or an external MIDI synthesizer.
- Print the music, complete with title, copyright and lyrics on any Windows® compatible printer.
- See and hear dozens of classical masterpieces included with the program.
- Also includes a video tutorial to help you get started.

Click here to view the Music Write screen.

- IBM® PC or compatible computer running Windows® 3.1 or 95
- 486DX2/66 MHz or higher
- 4 MB RAM minimum (8 MB recommended)
- 1 MB of hard disk space
- 640 x 480, 256-color display
- Double-speed or faster CD-ROM drive
- 16-bit Windows®-compatible sound card
- 15-pin joystick connector and PC MIDI interface cable required for recording music with an external MIDI keyboard

# Recording Station™

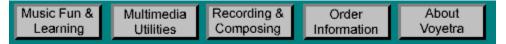

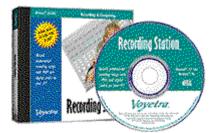

Record songs on your multimedia PC the way it's done in a real recording studio. Recording Station lets you combine digital audio and MIDI tracks to create musical arrangements that include synthesizers, voices, acoustic instruments and other real-world sounds. Record from any MIDI compatible keyboard — or load one of the many MIDI compositions included — and experiment by reorchestrating the music.

- Create songs on your PC the way it's done in a real recording studio.
- Record individual instrument sounds with your MIDI keyboard to build up a song one part at a time.
- Add voice or acoustic instruments while listening to the MIDI music.
- Two audio tracks let you add harmonies and background vocals by singing along with your own voice.
- Includes a wide variety of songs you can instantly load and play.
- MIDI portion of the song is played by the sound card's synthesizer or an external MIDI synthesizer. Digital audio is played by the sound card's WAV audio hardware.
- Also includes value-packed extras to help get you started, such as a video tutorial, MIDI drum tracks, and sample song files complete with lyrics.

Click here to view the <u>Recording Station</u> screen.

- IBM® PC or compatible computer running Windows® 3.1 or 95
- 486DX2/66 MHz or higher
- 4 MB RAM minimum (8 MB recommended)
- 1 MB of hard disk space
- 640 x 480, 256-color display
- Double-speed or faster CD-ROM drive
- 16-bit Windows®-compatible sound card with MIDI synthesizer
- 15-pin joystick connector and PC MIDI interface cable required for recording music with an external MIDI keyboard

## Teach Me Piano™

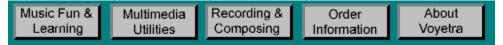

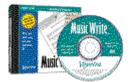

- Learn how to play the keyboard regardless of your musical skill.
- Learn at your own pace with more than 160 lessons and 115 exercises.
- Play along with on-screen music your PC serves as a backup band.
- Print out the music that you've learned to play.
- Import and play along with your own MIDI music part.
- Learn about music theory as you play.

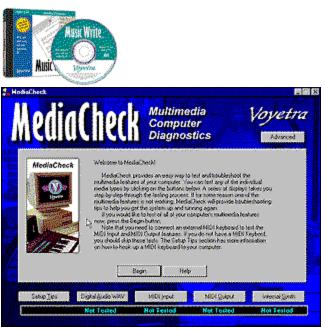

MediaCheck™

MediaCheck provides an easy way to test and troubleshoot the multimedia features of your computer.

- A series of displays takes you step-by-step through the testing process. If, for some reason, one of the multimedia devices is not working, MediaCheck confirms there is a problem and provides troubleshooting tips to help you get the system up and running again.
- Includes a video tutorial on how to connect a MIDI keyboard.